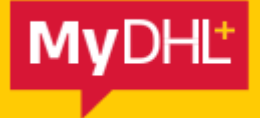

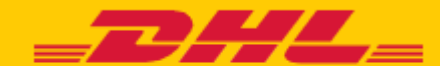

# **DHL PROVIEW**

Проследяване на пратки в реално време.

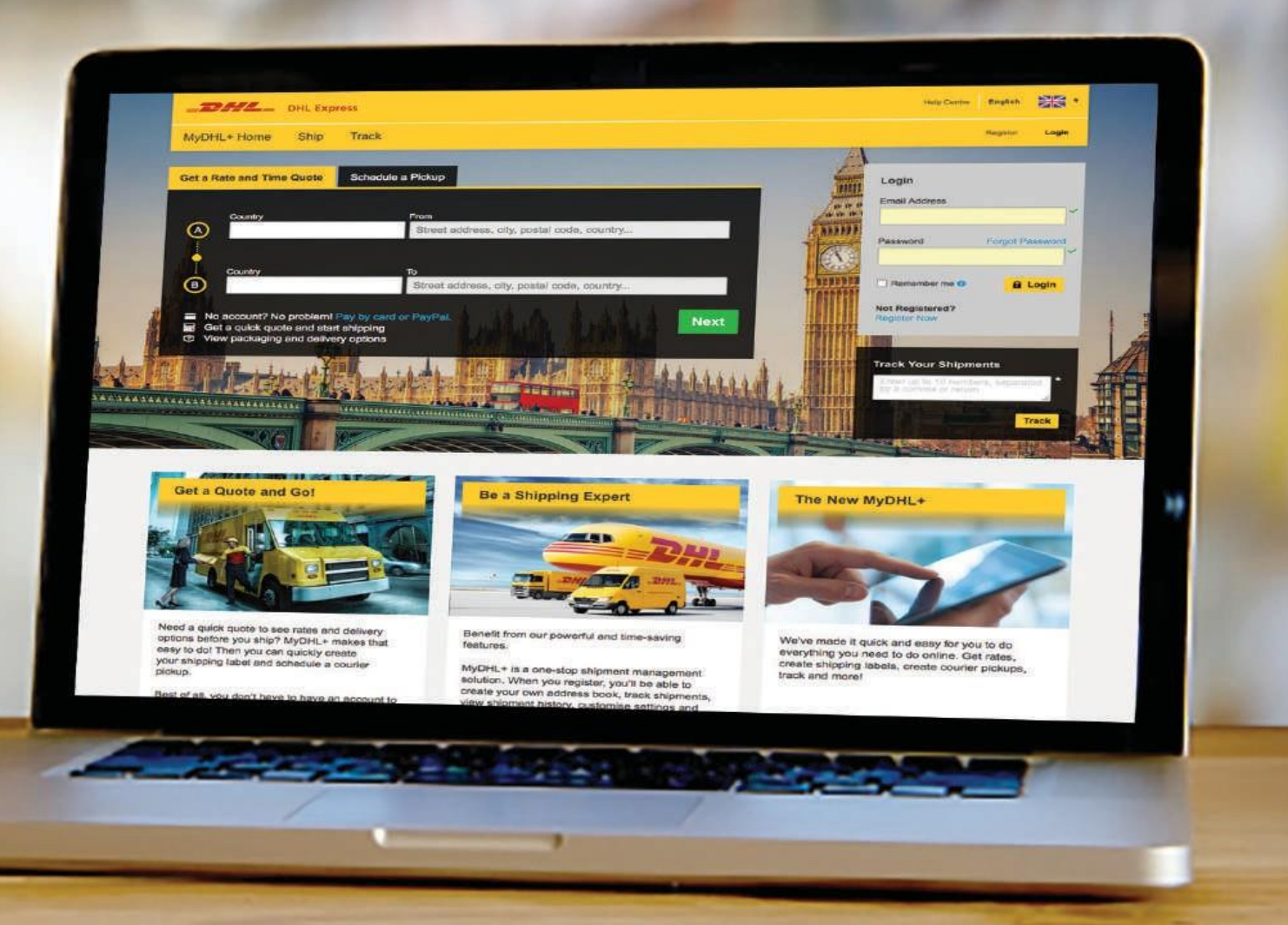

## **ВЪВЕДЕНИЕ**

DHL ProView е уеб базиран инструмент за проследяване на пратките, който може да бъде достъпен чрез MyDHL+. Това приложение осигурява достъп в реално време до информация за пратката, видимост на нейния статус и позволява записване за автоматично известяване за определени събития при движението й.

#### **DHL PROVIEW предлага:**

- Уведомления за конкретни събития при движението на пратката
- Мониторинг на пратки под различни клиентски номера
- Видимост в реално време на движението на пратката
- Удобен за потребителя интерфейс и процес на регистрация
- Подробни и обобщени изгледи на информация за пратката

• Гъвкави варианти за изглед на пратката: изберете този, който най-добре отговаря на Вашите нужди

Например: Може да сортирате пратките по тип – изходящи или заплатени от получател или трета страна.

# **КАК ДА СЪЗДАДЕТЕ ДОСТЪП И ДА СЕ РЕГИСТРИРАТЕ В DHL PROVIEW**

## **1. РЕГИСТРИРАЙТЕ СЕ И ВЛЕЗТЕ В MYDHL+.**

В случай че не сте регистриран потребител, натиснете върху **Регистрирайте се**. Въведете своите данни и завършете регистрацията.

Линк за регистрация: <https://mydhl.express.dhl/bg/bg/home.html#/getQuoteTab>

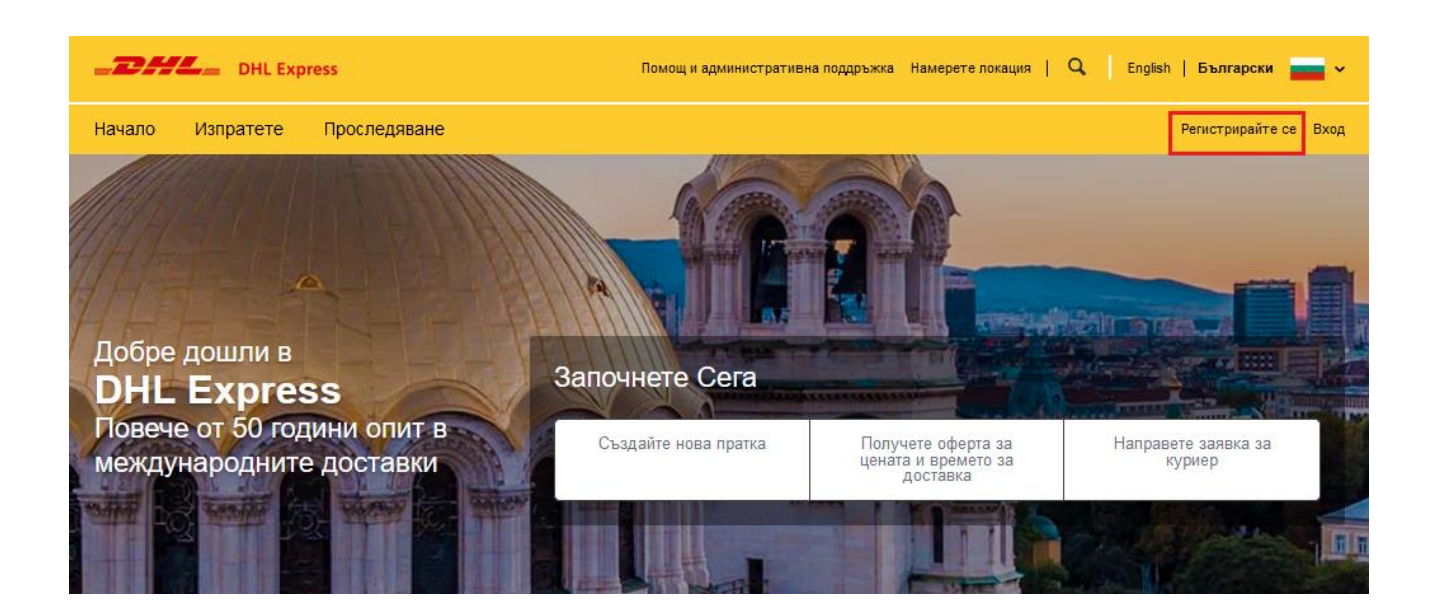

Ако вече сте потребител на MyDHL+, влезте в приложението със своя имейл и парола. Изберете секцията **Проследяване** и след това **Мониторинг и уведомления**.

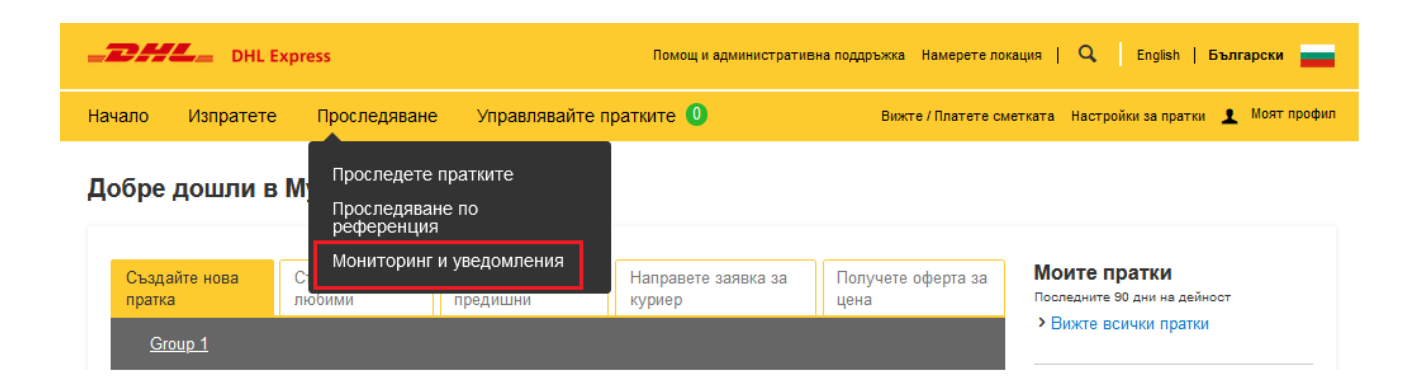

## **2. МОНИТОРИНГ И УВЕДОМЛЕНИЯ**

Като част от процеса на активиране, трябва да добавите Вашия клиентски номер за доставка в DHL Express. Моля, свържете се с Отдел Електронни приложения на DHL Express за всеки клиентски номер, който ще настроите в ProView, за да получите необходимия за регистрацията ПИН.

След това отидете на **DHL клиентски кодове** от опциите вляво. Въведете клиентски номер със съответния ПИН и изберете **Add:**

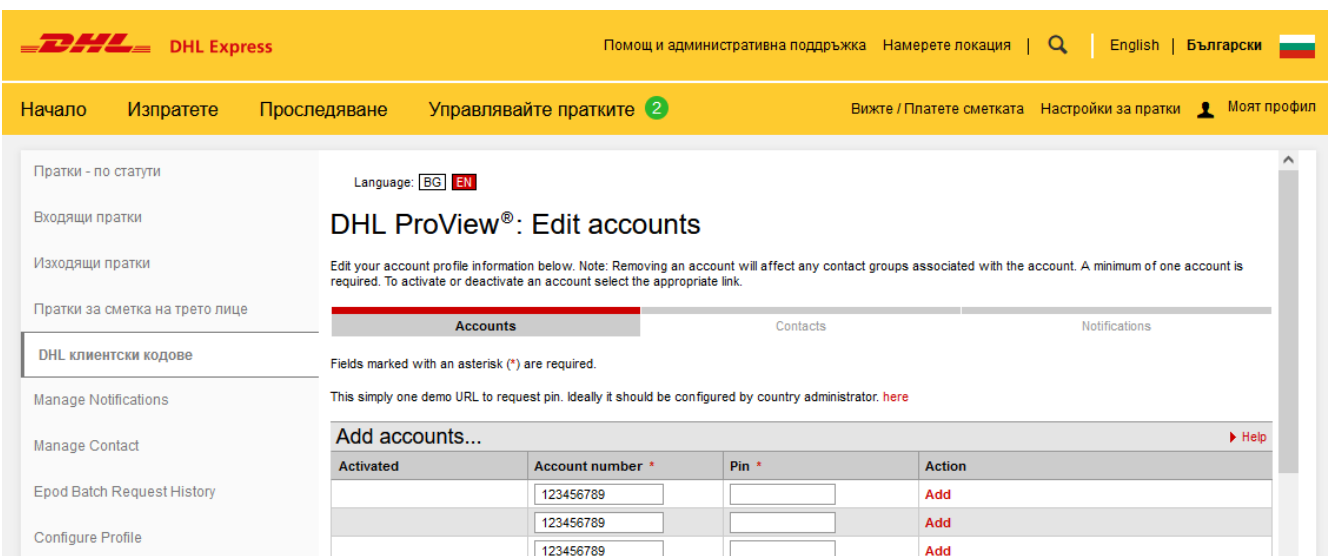

Ако имате повече клиентски номера, може да използвате и функцията **Import account numbers**, за да качите файл в csv. формат. Форматът на файла е опростен: клиентски номер и ПИН.

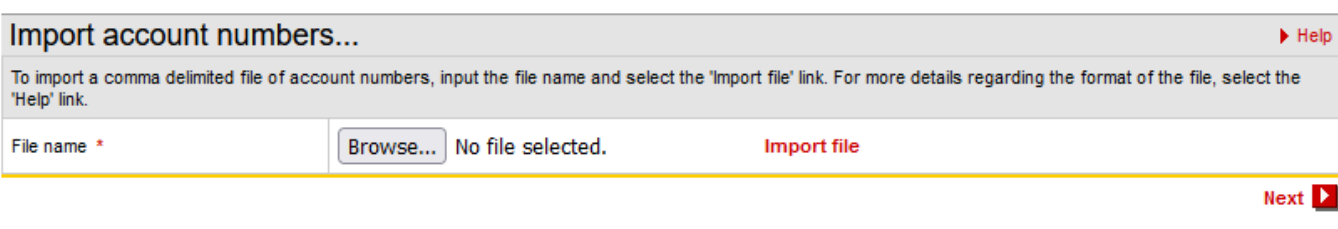

DHL Global | About DHL | Press | Contact | Sitemap | Privacy Policy 2022 © Deutsche Post AG - All rights reserved

Максималният брой акаунти, които можете да качите е 1999. По време на качването на файла, всички открити невалидни клиентски номера и ПИН комбинации ще бъдат отхвърлени. Системата няма да позволи и дублиращи се записи. На екрана ще се покаже съобщение за грешка.

След добавяне на клиентските номера, може да отнеме до 24 часа, докато данните се покажат в DHL ProView. След това цялата информация ще се отразява в реално време. Актуализации за състоянието на пратката, настъпили преди добавянето на номера Ви, няма да се показват в DHL ProView.

## **ДОБАВЯНЕ НА КОНТАКТ ЗА ИЗВЕСТИЯ**

#### Натиснете върху **Manage Contact** вляво.

Ако не желаете да създадете контакт, за да получавате известия, в **What do you want to see?** изберете **I want to have visibility only** и минете с Next напред.

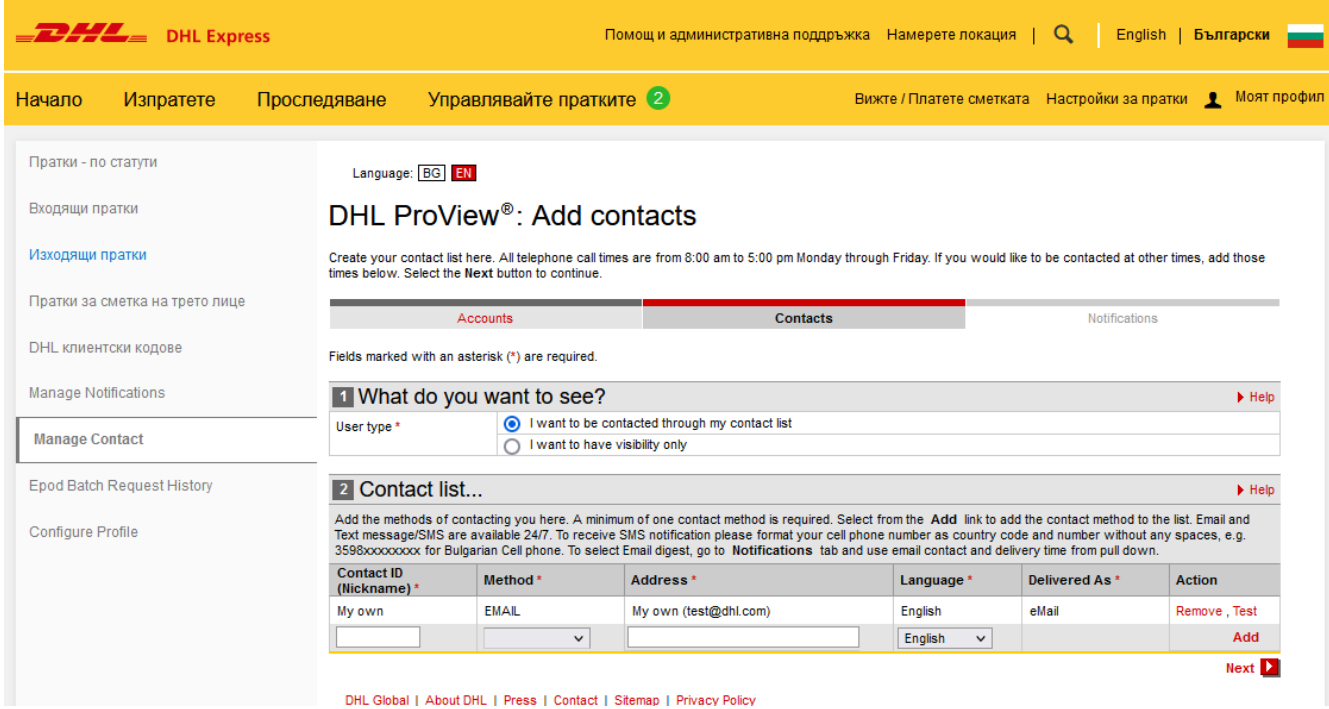

В случай че искате да започнете да получавате известия възможно най-скоро, изберете **I want to be contacted through my contact list**. Във второто меню - **Contact list**, задайте Contact ID (Nickname). След това изберете метод за контакт. Попълнете имейл адрес или телефонен номер и изберете **Add**.

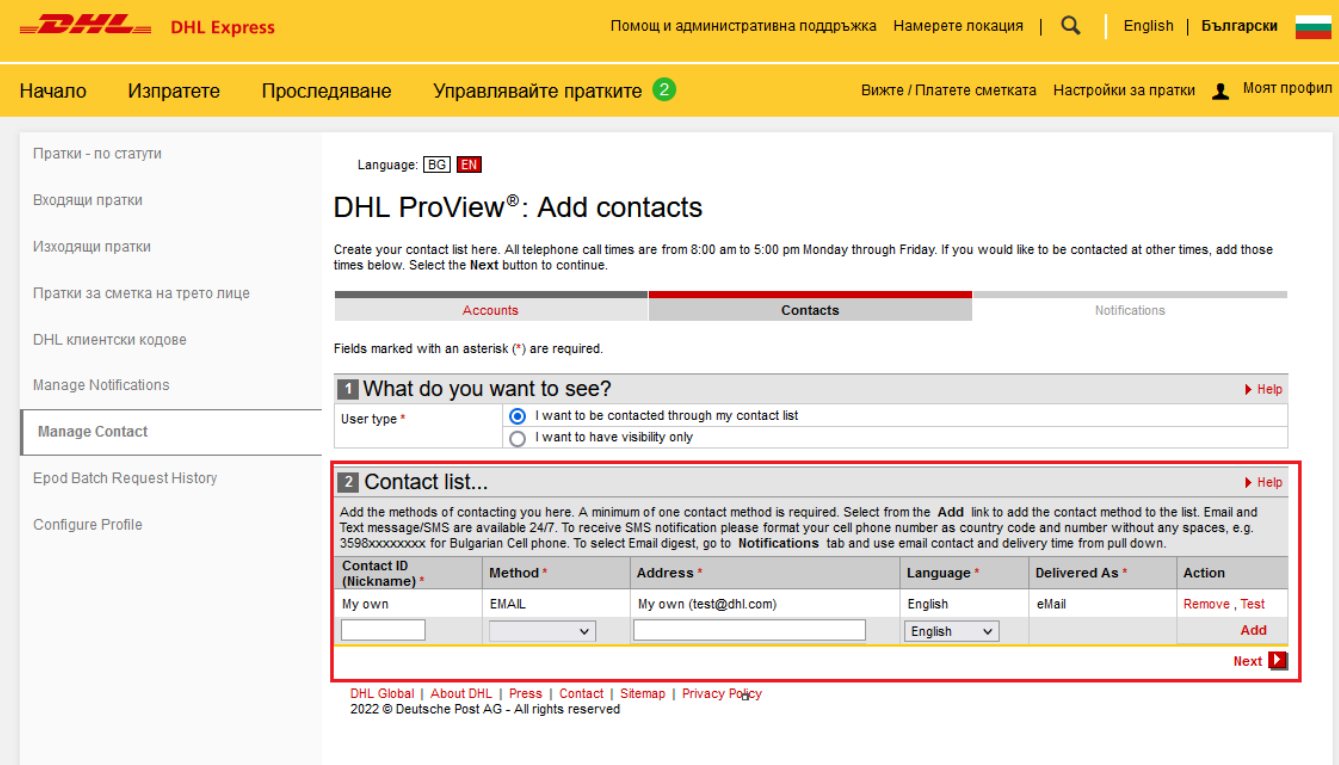

## **ДОБАВЯНЕ НА ИЗВЕСТИЯ**

DHL ProView позволява настройка на известия за конкретни събития, свързани с движението на пратката. Може да определите за кое събитие да се изпраща уведомление и на кого да се изпраща като имейл/текстово съобщение. Известията могат да се настроят по време на процеса на регистрация или да се променят в раздел **Notifications**.

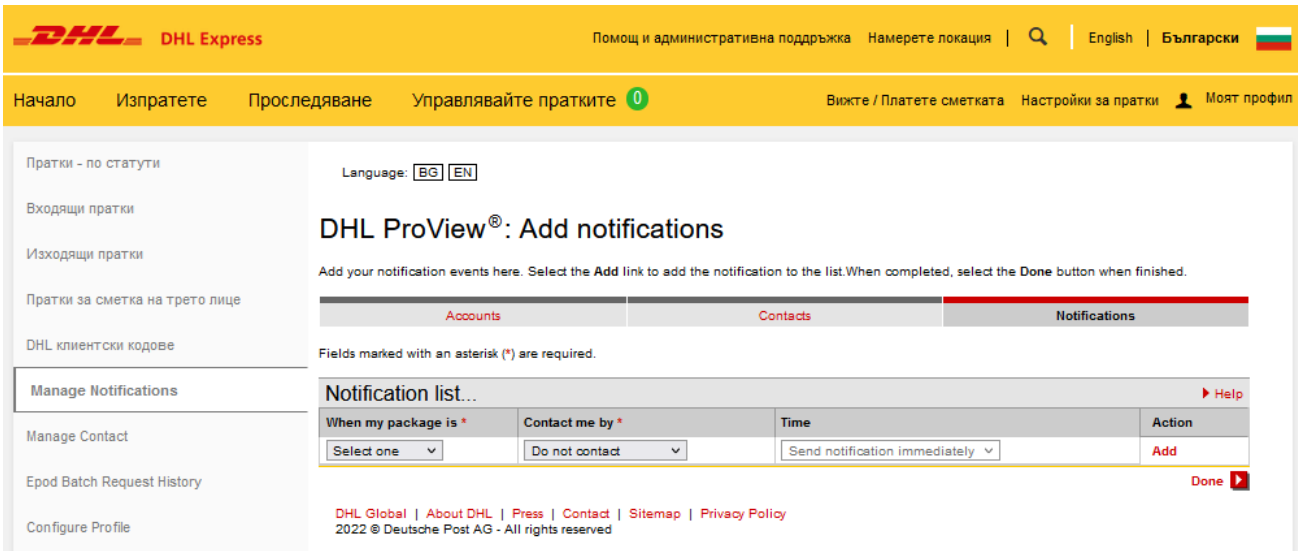

Изберете типа събитие, за което искате да получите известие, от падащото меню под **When my package is\*** и изберете конкретния вариант за контакт под **Contact me by**. Посочете желаното време за изпращане на известието в менюто **Time** и натиснете върху **Add**.

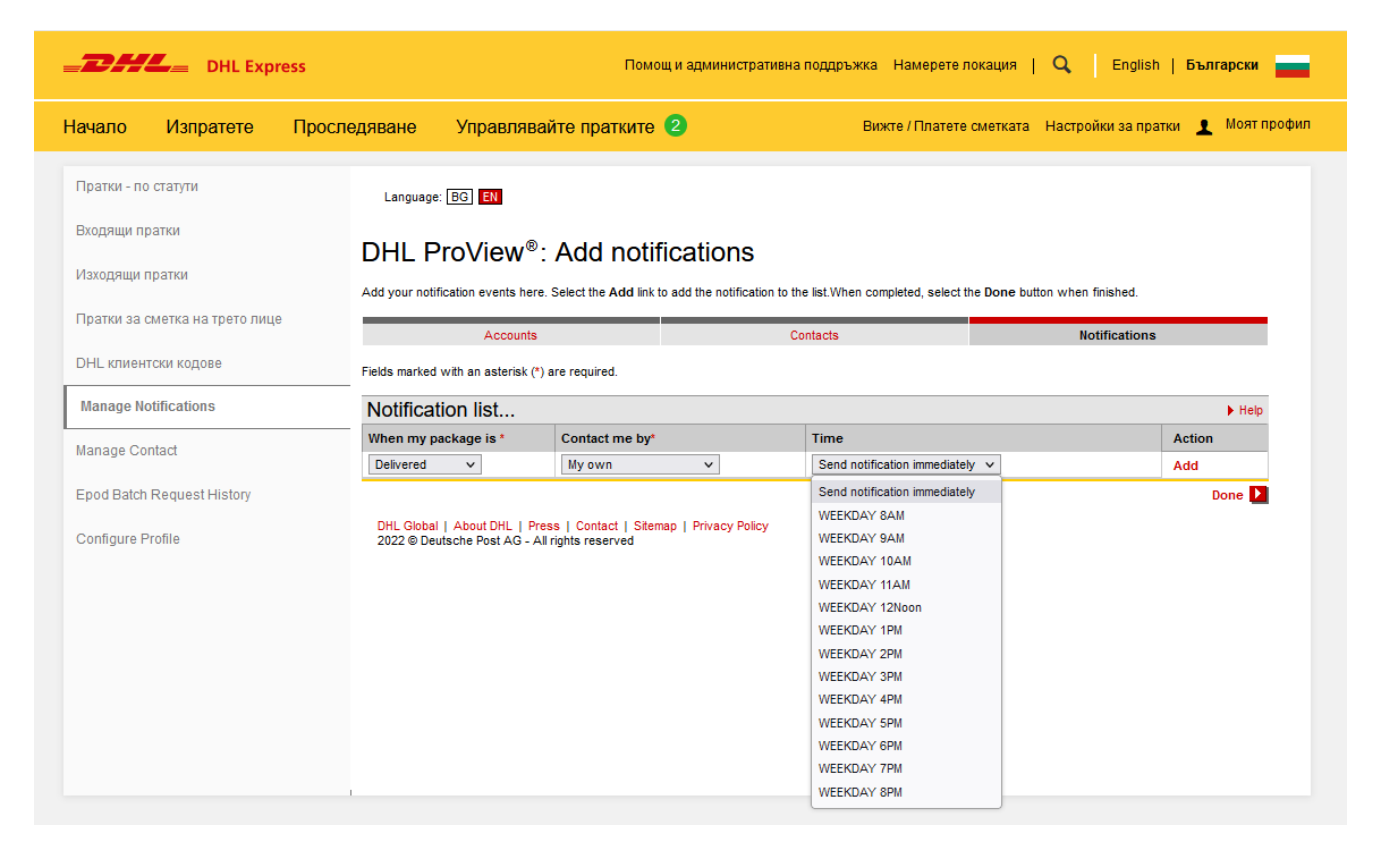

#### **Описания на видовете събития свързани с пратката:**

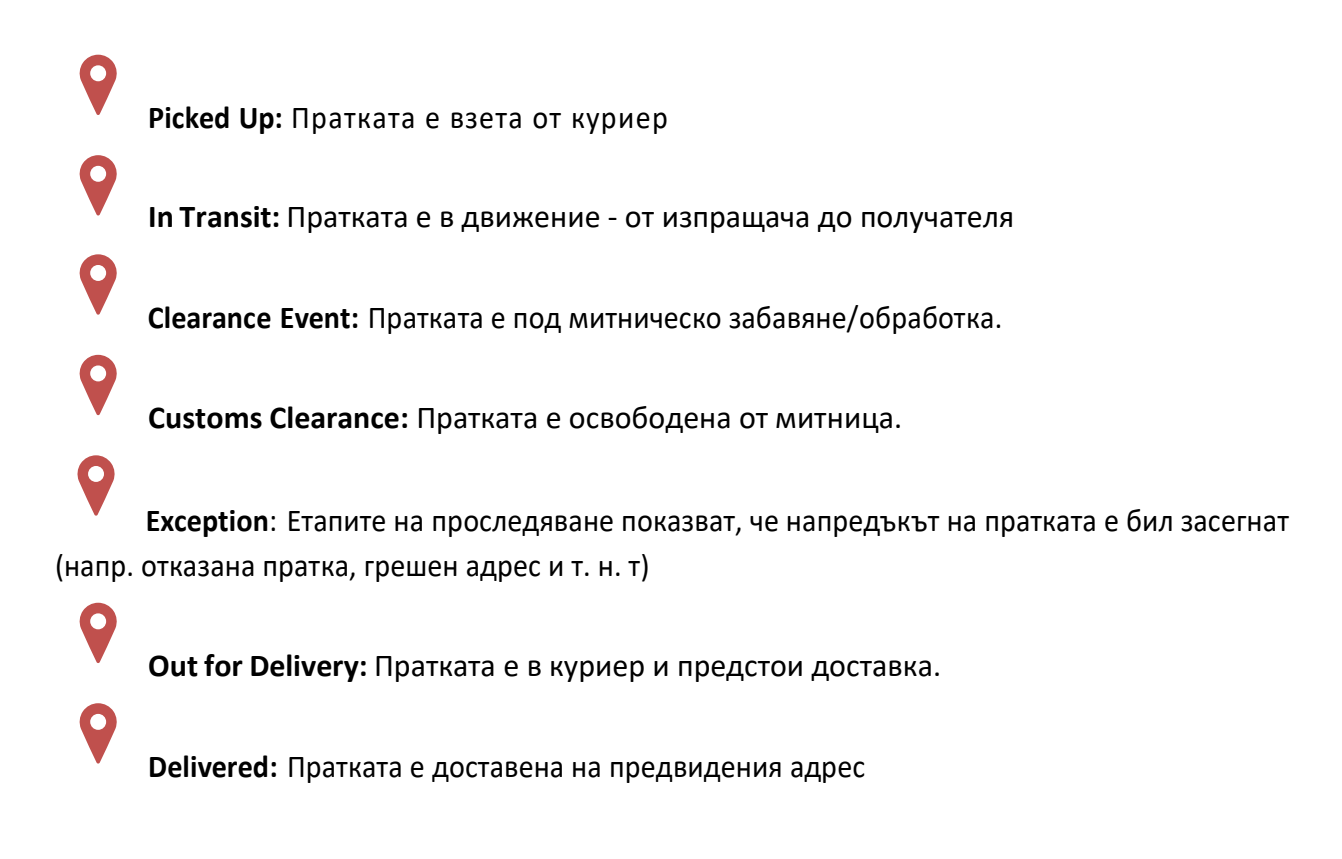

## **ПРЕГЛЕД НА ПРАТКИТЕ ПО СТАТУСИ**

В обобщения изглед за състоянието на пратките, се показва общия брой на всяко събитие. Разделен е на колони, които показват категорията на плащане – **Outbound** , **Receiver** или **3rd Party Billed**. Категориите за фактуриране се определят въз основа на това как се таксуват регистрираните клиентски номера за конкретните пратки. Outbound категорията съдържа пратки, за които DHL клиентският номер на изпращача съвпада с информацията за номер на платец. Receiver или 3rd Party Billed показва пратки, при които информацията за сметката на платеца не съвпада с тази на подателя в DHL. Подробностите, включени във всеки изглед на категория са: номер на товарителница, брой парчета в пратката, референция на изпращача, дата на изпращане, избор на услуга, получател, дата на статус и текущо състояние.

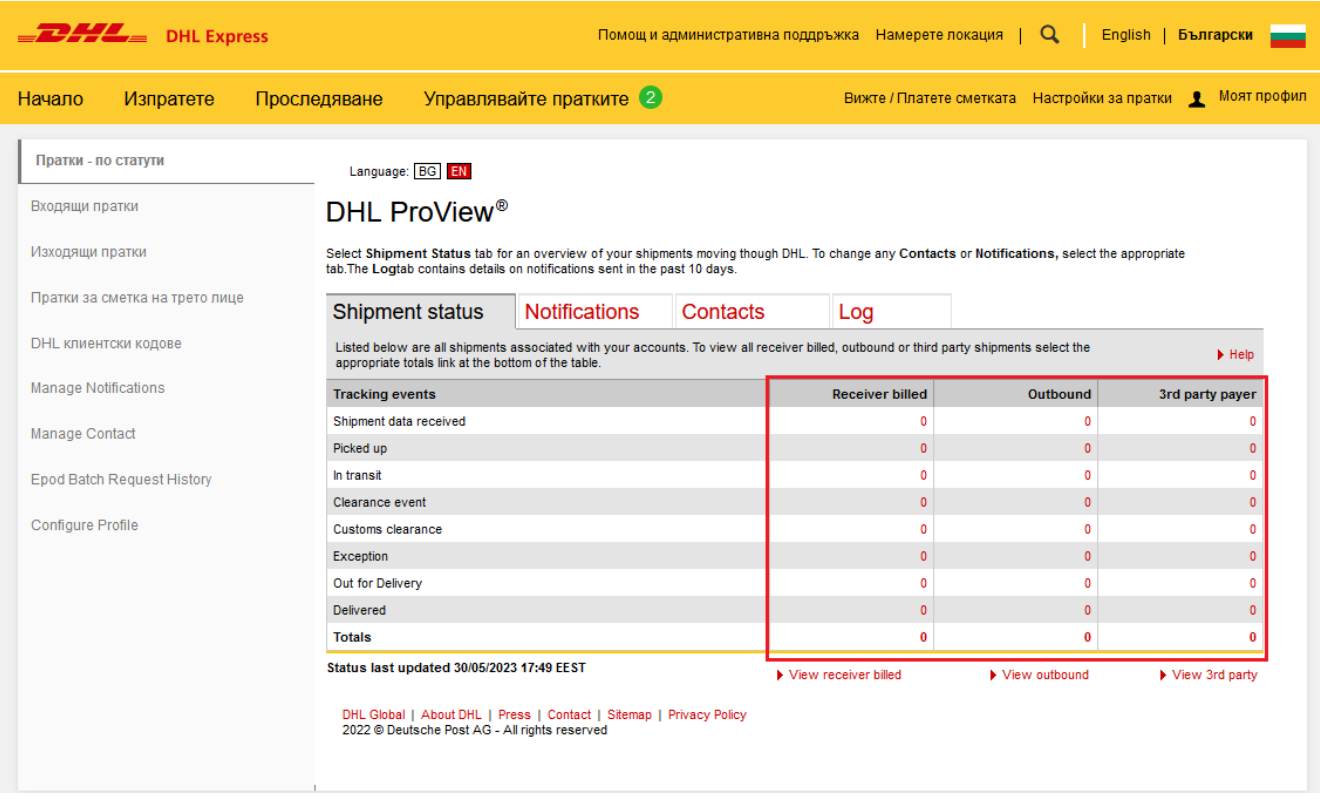

Натиснете върху червените номера с хипервръзка в една от съответните колони, за да получите достъп до списъка с пратки за тази категория.

Имате възможност да търсите пратка по ключова дума в полето **Find**. След това може да я проследите като натиснете върху номера й.

## Списъкът с пратки показва 25 записа на страница и конкретни подробности за пратките до 90 дни назад.

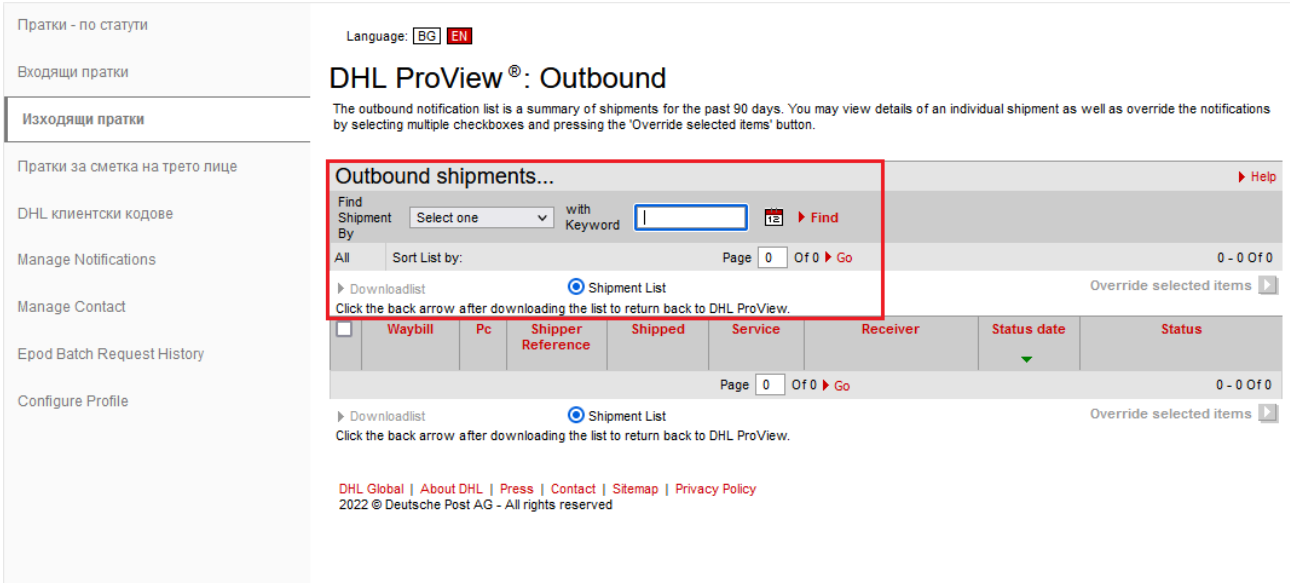

# **ДОСТЪП ДО ЗАПИСИ/LOG**

В менюто **LOG** се виждат подробности относно известията, които са били изпратени през последните 7 дни. Включените подробности са: дата и час, номер на пратка, код на събитието, метод за контакт и информация за контакта, до който е изпратено известието.

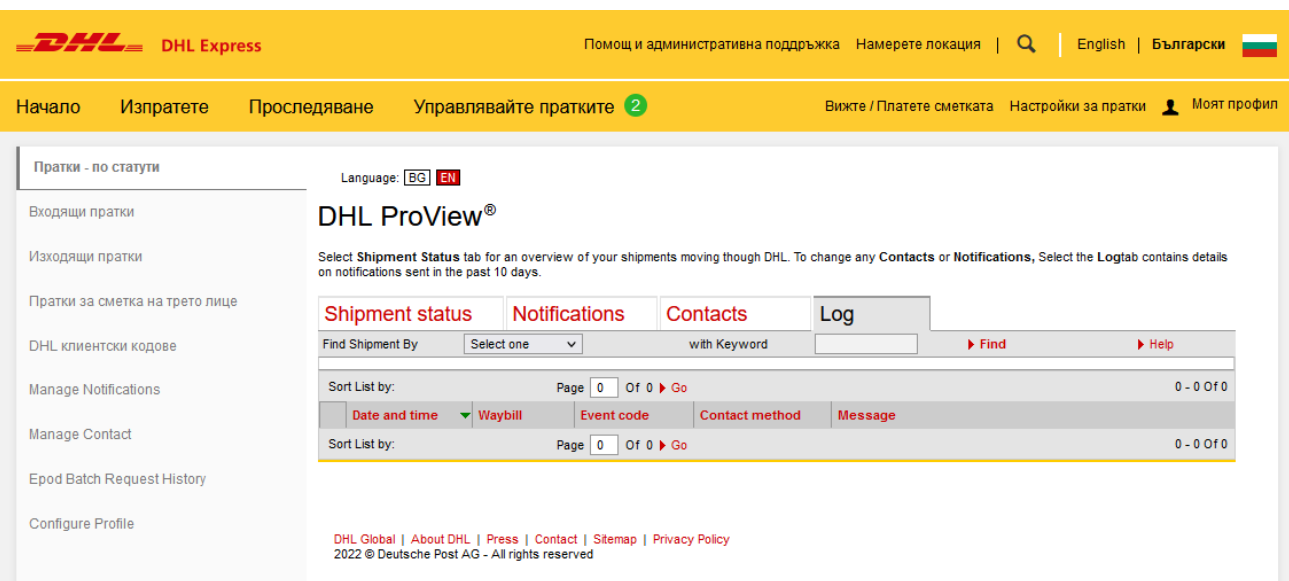